- The main window is clean and uncluttered.
- Like DTP, multiple sheets can be used and easily accessed by the thumbnail index down the left.
- Each sheet is a fully interactive and user-definable view of the model.

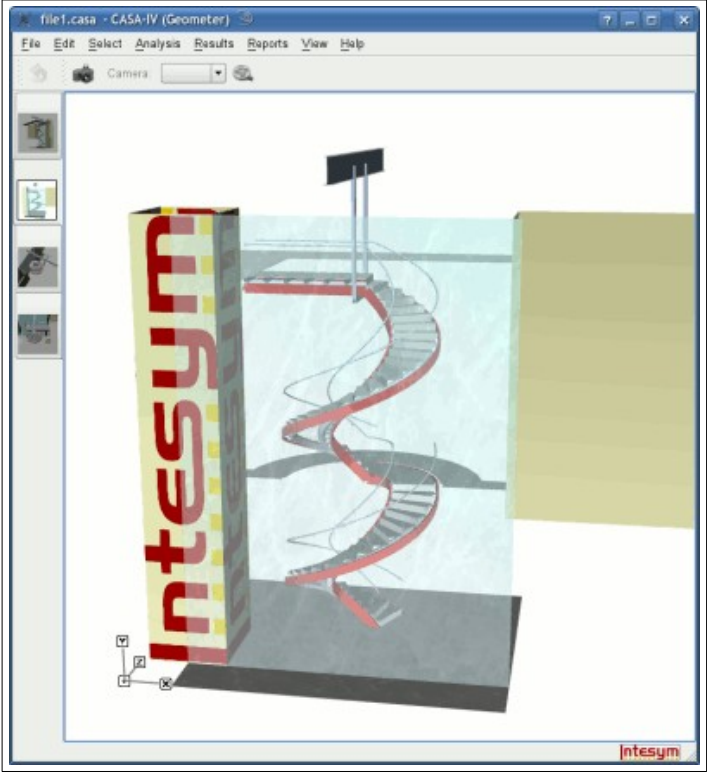

- Multi-window interface is easy to arrange on a desktop and allows working with multiple monitors.
- Each window can be opened and closed as you want them and when you want them.
- Simple to use point-and-click and drag-and-drop interface between windows and with the graphical view.
- CASA gives the user the freedom to do what they want to do and when they want to do it.

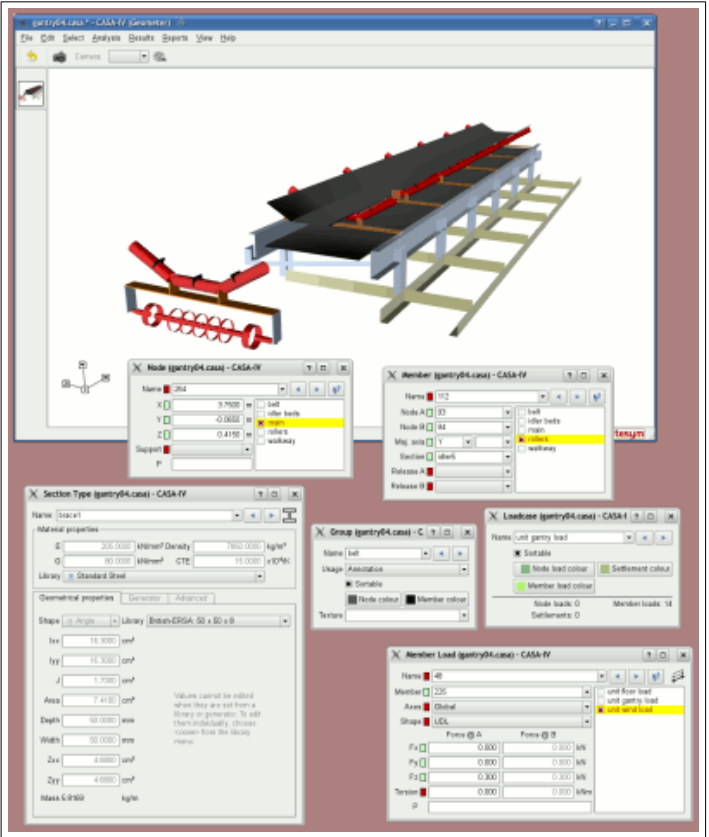

- Member cross-sections drawn to scale and shaded.
- **•** Triad indicating axes in lower-left corner of window.
- Real-time rotation by dragging with mouse.
- Rendered view is not just a pretty picture — it is *fully interactive*, with point-and-click data & drag-anddrop editing.

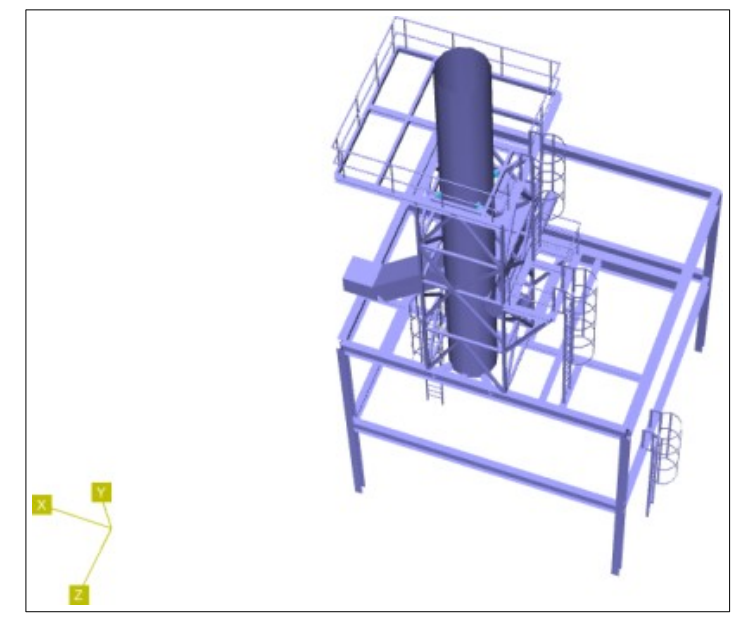

- Rendering can be turned off.
- **Traditional stick representation** gives clear geometric views.

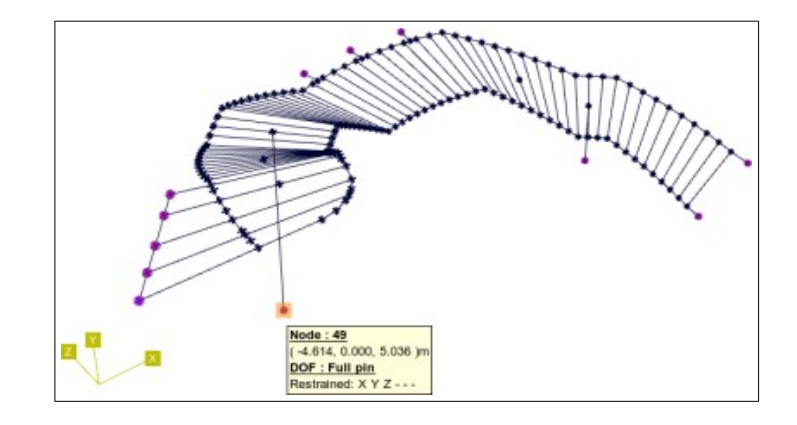

- Pointing to the structure will highlight the nearest object.
- $\bullet$  The member highlight indicates the major and minor axes.
- Relevant information pops up on object nearest mouse pointer.

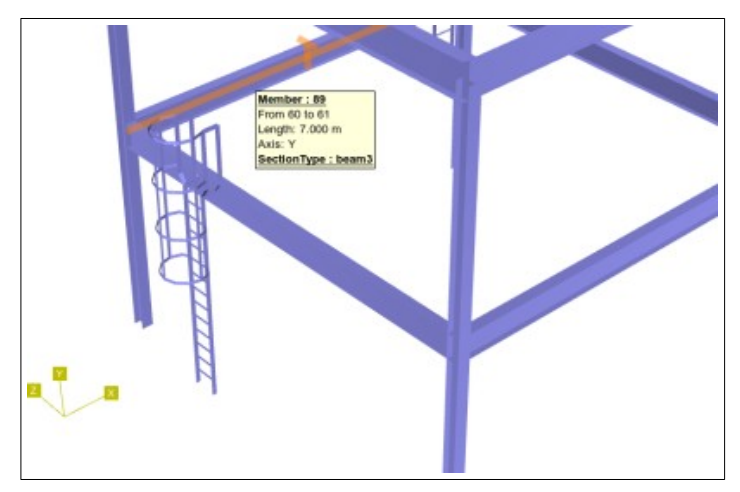

- Member rendering improves ability to spot mistakes.
- $\bullet$  Colouring by group improves visibility and allows sections of the structure to be easily identified.

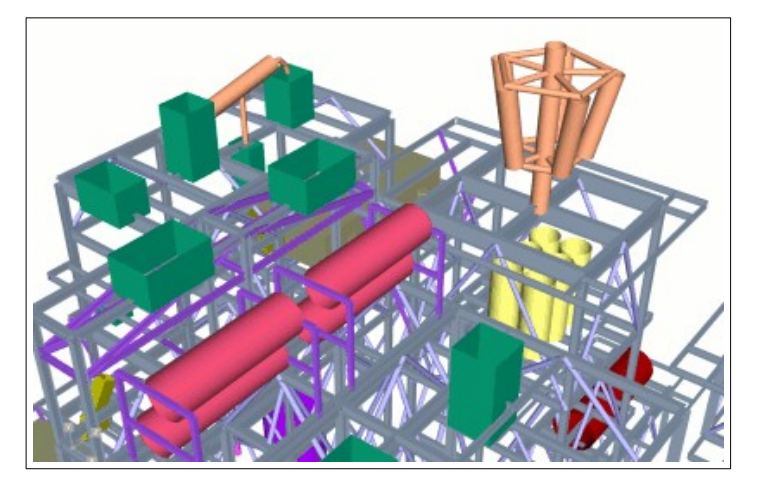

- Surface texturing allows members to look like different materials, such as wooden beams or marble columns.
- By applying a picture, the member can portray any scene such as logos, plants, people, etc.

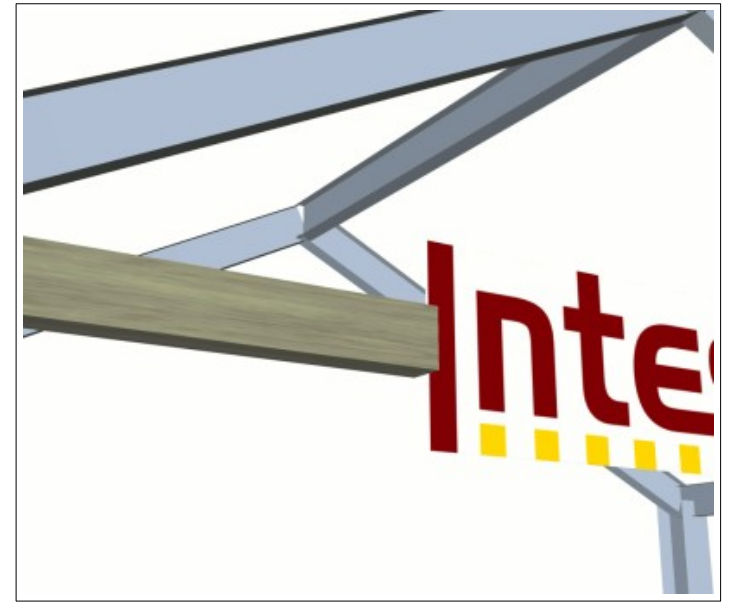

- Advanced section generator allows quick and easy generation of arbitrary cross-sections.
- Simply sketch the shape and draw the outline and cut-outs.

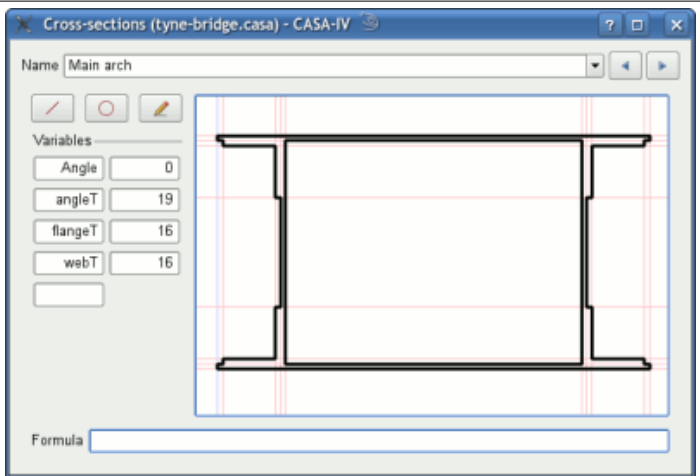

 Loading displayed with translucent envelopes and rendered 3D arrows.

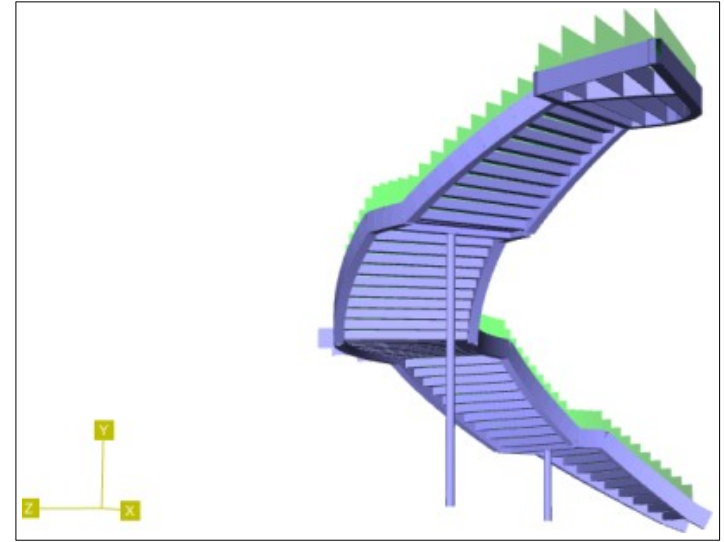

● Pointing to a load gives useful information.

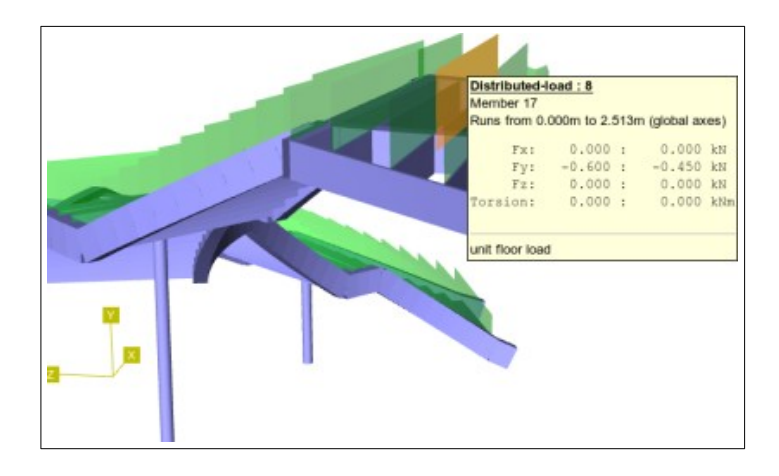

- Results presented in easy to use tables.
- Results can be sorted by clicking on column headers.
- Easily find the highest or lowest forces and displacements.
- Clicking on nodes/members in the structure view will highlight the relevant entry in the table.
- $\bullet$  Moving the mouse over the table will illuminate the nodes/members in the structure view.
- $\bullet$  Individual members can be investigated.

Its Viewer (helical.casa) - CASA-I Data sorting ose a loadin Combinations:  $\boxed{\bullet}$  dead + live load 1  $\boxed{\bullet}$ Grouped by section type  $|\star|$ mber end forces | Nodal reactions Nodal  $rac{Fx}{(MN)}$  $rac{Fx}{(kH)}$ Section<br>type Nodes<br>A - B  $rac{Fy}{600}$  $\frac{Mx}{6Kml}$  $\frac{Mz}{(kNm)}$ Member  $\frac{1}{20}$ 19 balustrade1  $-0.008$ <br> $-0.008$ <br> $-0.008$  $\frac{0.001}{0.001}$  $0.014$ <br>0.003<br>0.003  $-0.000$ <br> $-0.000$ <br> $-0.000$  $140$  $-0.065$ <br> $-0.062$  $0.00$  $0.00$ 16 balustrade1  $13$  $0.011$ <br> $0.011$  $\frac{1}{0.00}$  $\frac{1}{0.01}$  $000$ 1359 balustrade2  $0.00$  $0.02$  $-0.00$  $-0.016$  $0.002$  $.187$ 820 0.03 0.003 0.020  $-0.001$ 0.012  $0.002$  $.817$ 1377 balustrade2  $0.03$ <br> $0.12$ <br> $0.12$ 0.003  $0.020$ <br> $0.003$  $-0.001$ <br> $-0.001$  $-0.012$ <br>0.002  $0.002$ 1397 balustrade2  $0.002$  $-0.069$ <br> $-0.069$ <br> $-0.016$  $0.025$ <br>0.025<br>0.025<br>0.016  $\frac{0.002}{0.014}$ <br>-0.016<br>-0.007  $551$  $0.002$ <br> $0.002$ 797<br>874 1339 balustrade2  $-0.001$  $0.001$ 1.929  $0.003$  $-0.001$ 24 halustrade2

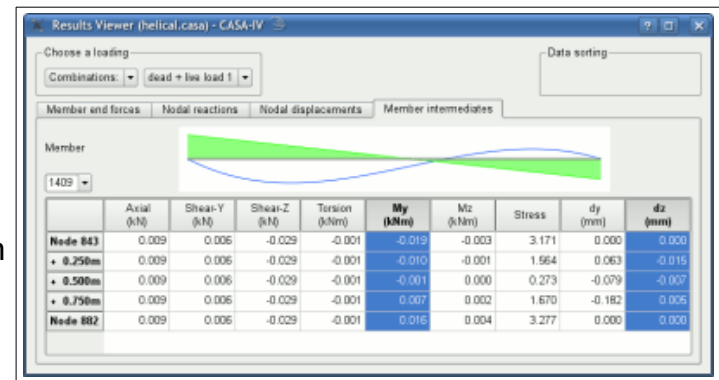

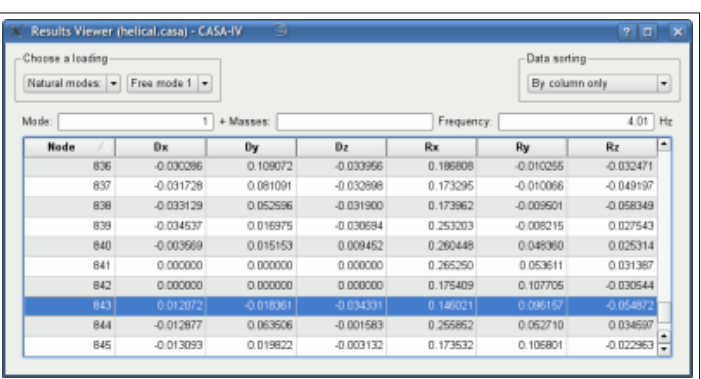

- Results displayed graphically, including force envelopes.
- The deflected shape can be fully rendered and (if wished) overlaid on the original structure.
- Adjustable scaling can emphasise the deflections or set them to actual size.

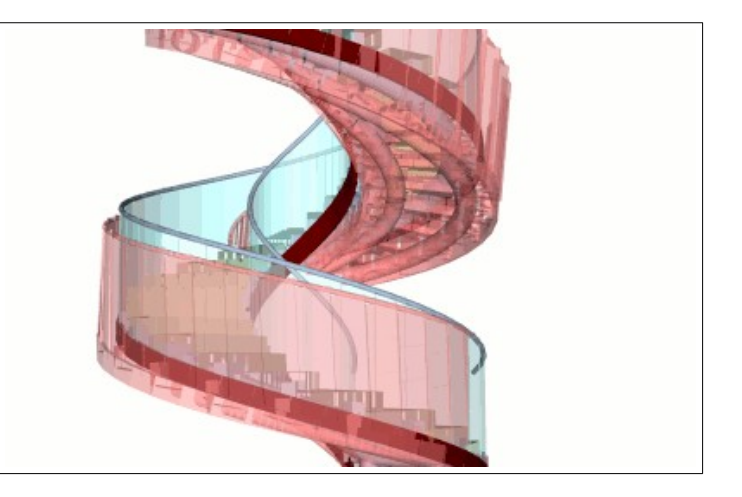